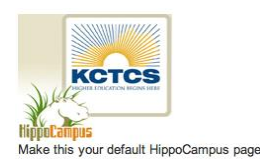

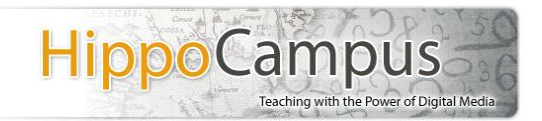

## **Making the Most of the Member-Branded HippoCampus**

Congratulations! Your institution is a member of the NROC Network, a dynamic membership community that works together to develop and distribute high-quality online content and supports instructors seeking to leverage the power of digital media in teaching and learning.

As members, you can access a branded HippoCampus site with many advantages over the public HippoCampus.org site:

- Enjoy expanded rights (*see the Terms of Use*) to integrate content into hosted software applications like your school's Learning Management System (LMS). Broad uses in support of institutional initiatives are covered under these liberal terms.
- Embed direct links to the multimedia content into your LMS for a seamless classroom experience, rather than use links that open content within the HippoCampus environment.
- Browse content by national, state, or Common Core standards correlations.
- Forego advertising found at public HippoCampus.
- Access professional development and additional teaching resources at NROCNetwork.org.

## **Your Individual, Customized Branded HippoCampus**

You can use your institution's branded HippoCampus as is, or you can register at the site to customize your own version of the site. Creating a custom account allows you to:

- [Create Playlists](http://www.hippocampus.org/help.pdf#page=23) comprised of your unique selections of videos, animations, and simulations on any topic
- [Annotate topics](file:///C:/%3ca%20href=%22http/::www.hippocampus.org:help.pdf%3e) with notes and guidance for your students
- [Hide content](http://www.hippocampus.org/help.pdf) on the site (for example, hide math content if you're a history teacher) so that only the content relevant to your students appears
- [Hide textbooks](http://www.hippocampus.org/help.pdf) so that only the textbook that your students are using will appear
- [Add textbook correlations](http://www.hippocampus.org/help.pdf) if the textbook you are using isn't currently at the site

*Download the Full Member Site User's Guide at [http://www.hippocampus.org/HippoCampus\\_User\\_Guide\\_for\\_NROC\\_Members.pdf](http://www.hippocampus.org/HippoCampus_User_Guide_for_NROC_Members.pdf)*

Your custom account will have its own unique URL that students can use to access your site; they do not need to log in or use any password.

To create a custom account, simply open your institution's branded site in a web browser:

## http://www.hippocampus.org/?user=myXXXX

Then click the "Log In" button in the upper right corner of the screen. In the box that pops open, click the "Create Account" tab (shown below) and follow the onscreen instructions. Welcome to HippoCampus!

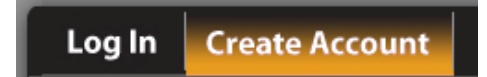